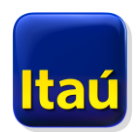

## **Pago de facturas a través de Pagos / Pagocuentas**

Directamente desde el sitio de internet del banco, podés ingresar al portal de pago de facturas de BANRED y allí pagar facturas de servicios públicos y privados, recargar minutos en tu teléfono celular, agendar pagos automáticos, establecer alarmas antes del vencimiento para el pago de facturas, y mucho más.

Para ingresar al portal de pagos sólo tenés que hacer click sobre el link "**Pagocuentas**" que figura en el botón de **Pagos** de la barra lateral de la página "Inicio" de nuestro sitio transaccional.

**El acceso es directo y no requiere del ingreso de usuarios ni claves adicionales. El sistema te autentica automáticamente luego que seleccionás el número de la tarjeta con la cual querés realizar el pago.**

## **INFORMACION IMPORTANTE**

 Una vez que seleccionás el número de la tarjeta, el sistema te redirige y sólo la primera vez que lo hace, te invita a **configurar tu usuario** para esa tarjeta en particular.

**Qué significa configurar el usuario?** El sistema te pedirá que ingreses tu nombre completo, dirección, teléfono y dirección de mail. La configuración es individual por tarjeta, por lo que si tenés más de una **tarjeta de débito**, debes hacer una configuración por cada una de ellas. Cada **tarjeta de débito** tiene asociadas distintas cuentas y por temas de control o por otros motivos, podés elegir pagar determinadas facturas desde distintas tarjetas / cuentas.

- **Cómo se realiza el pago de una factura?** El pago de una factura individual lo podés hacer cliqueando el botón "Pagos" o "Pago rápido", cuando se trata de un pago por única vez o través de "Empresas Pago Directo" que requiere primero **asociarla al sistema de pagos,** cuando se trata de una factura cuyo pago se reiterará en el tiempo. Luego, para el **pago del servicio**, hace click en "Pago de Servicios / Servicios asociados" y luego en el botón "Factura" del servicio que desea pagar (le aparecerán todas las facturas de ese servicio que están disponibles para pagar y las instrucciones para efectuar el pago).
- Los pagos se realizan contra las cuentas que están asociadas a tu **tarjeta de débito**, por lo que si sos Titular de más de una tarjeta, deberás seleccionar aquella desde la cual deseas realizar el pago de la factura que querés abonar en ese momento.
- Los pagos que se realizan en el portal de pagos se hacen contra los saldos y límites de disponibilidad diarios, que figuran en BANRED para cada tarjeta.

## **Actualmente, las tarjetas del banco, tienen asignados los siguientes límites diarios:**

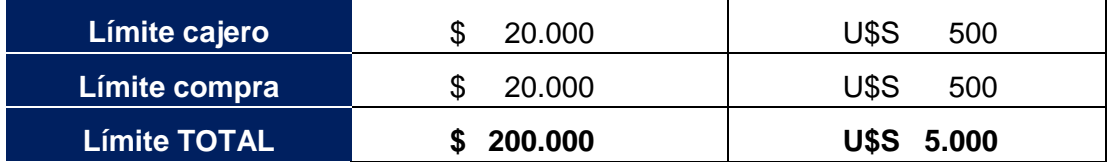

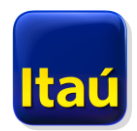

**El límite diario máximo utilizado para los pagos por el portal de pagos y la app Pagocuentas, es el límite TOTAL deducidos los retiros por cajero y/o pagos por compras, que se hubieren realizado en el mismo día.**

**Los límites no se cruzan, por lo que en el portal de pagos se puede pagar facturas en pesos hasta el límite TOTAL en moneda pesos y facturas en dólares hasta el límite TOTAL en moneda dólares.**

 Cuando termines de realizar tus pagos de facturas, adherir facturas al servicio, etc., deberás seleccionar "**Salir**", que se encuentra en el menú de la izquierda del portal de pagos, para que el sistema te redirija nuevamente a nuestro servicio de internet. Por razones de seguridad, nuestro sitio tiene configurado un período de tiempo luego del cual se desconecta, por lo cual, es posible que transcurrido el mismo se te requiera el reingreso de tu usuario y contraseña al retornar al sitio del banco.

En caso de tener algún tipo de dudas con respecto a este servicio, podés comunicarte con nosotros en nuestro Help Desk de Internet, llamando al **1784** o a través de un mail a "Consultas" que se encuentra en "Atención al cliente" en [www.itau.com.uy](http://www.itau.com.uy/) .